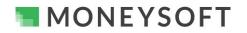

#### Summary

When integrated, Moneysoft and AdviceOS deliver a powerful combination. The following guide runs through the set-up process in five short, easy to follow steps.

Ensure your AdviceOS version has the CRM and Fact Find module activated as this is where the data is integrated to. All AdviceOS sites will have the System Settings page as described enabled.

Note: You must ensure that the Moneysoft CRM Fact Find integration is enabled. If you are unsure please verify with your AdviceOS site administrator and confirm they have activated the Moneysoft CRM Fact Find integration.

If you have any questions or need any help with your own set-up, please email us at <a href="mailto:support@moneysoft.com.au">support@moneysoft.com.au</a> or call us on 1300 850 878.

#### Steps

- 1. Confirm you have an operational Moneysoft Professional or Partner account with active clients
  - If you do not have an active account, register here and invite your clients.

## 2. Confirm the Moneysoft CRM Fact Find Integration is Active

• Confirm that the Moneysoft CRM Fact Find integration is available within your site. If you are an administrator of your AdviceOS site and are unsure, read below to learn how to complete the activation.

#### 3. Contact Midwinter

- Contact Midwinter support on 1300 882 938 or <u>info@midwinter.com.au</u> and request the provision of a secret key required to connect the integration.
- The Midwinter support team is available Monday to Friday from 8:30 am 6:00 pm AEST to assist with the use or operation of AdviceOS.
- Once you have been provided with the secret key please proceed to the next step.

#### 4. Authenticate the Moneysoft and AdviceOS Site Connection

- Log into your Moneysoft Professional or Partner account to activate your AdviceOS synchronisation and sync your clients.
- Once logged in, navigate to your My Account page, scroll down to the CRM Integration module and click the Activate button beside the Midwinter AdviceOS logo.

|          |            | CRM INTEGRATION |          |
|----------|------------|-----------------|----------|
| -        | My account |                 |          |
| <b>C</b> | Lasaut     | C               | Activate |
| €        | Logout     | ∰ midwinter     | Activate |

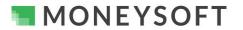

# Moneysoft CRM Data Feed Integration Process – Midwinter AdviceOS CRM and Moneysoft Fact Find

- Enter your AdviceOS site URL (forward host), Username and Password "secret", which is provided by the Midwinter support team (refer to step 3 above) in the respective fields then click Save & Test.
  - Make sure you enter the https:// section of your AdviceOS site URL into the Forward host field.
- A credentials verified message will be displayed if the log in is successful.

#### 5. Enable the user data flow and Import clients

- You can toggle whether you would like data to just be imported and not exported.
  - Imported means from Midwinter AdviceOS to Moneysoft and vice-versa for export.
- Click Import Clients to retrieve your clients
- A confirmation message is displayed detailing the number of clients retrieved.
  - Note: This step will need to be performed each time you have a new client in AdviceOS which is not yet listed in your Moneysoft clients list.
- You can now link and match clients in Moneysoft to clients in AdviceOS.

## 6. Link Clients Between Moneysoft and AdviceOS

- There are two ways clients can linked between Moneysoft and AdviceOS
  - Link a new client from the invitation menu where client data exists in AdviceOS but not in Moneysoft
     See Step 6

4 client(s) imported

 Link an existing client from the client menu where client data exists in AdviceOS and in Moneysoft – See Step 7

CRM INTEGRATION

| Received Antiparties Antiparties Antiparties and the Moneysoft CRM Fact Find Integration is available within                                                                                                    |
|----------------------------------------------------------------------------------------------------|
| your Midwinter site. If you are an administrator of your Midwinter site and are<br>unsure, please click here to learn how to complete the activation. Once active<br>please complete the url and secret fields, then click Save & test to activate and<br>retrieve your clients and data within your Midwinter site.                                                                                 |
| Please log in to your account                                                                                                    |
| Url*                                                                                                    |
| Secret                                                                                                    |
| Enable user import export data                                                                                                    |
| Save & test Import clients Close                                                                                                    |
| CRM INTEGRATION                                                                                                    |
| Note: Check that the Moneysoft CRM Fact Find Integration is available within your<br>Midwinter site. If you are an administrator of your Midwinter site and are unsure, please<br>click here to learn how to complete the activation. Once active please complete the url<br>and secret fields, then click Save & test to activate and retrieve your clients and data<br>within your Midwinter site. |
| Please log in to your account                                                                                                    |
| https://adviceos.com.au/                                                                                                    |
| Secret                                                                                                    |
| Enable user data 🛑 import 🛛 🛑 export                                                                                                    |
| Save & test Import clients Close                                                                                                    |
| Credential verified with provider                                                                                                    |
|                                                                                                    |
| CRM INTEGRATION                                                                                                    |
| Note: Check that the Moneysoft CRM Fact Find Integration is available within your<br>Vidwinter site. If you are an administrator of your Midwinter site and are unsure, please<br>lick here to learn how to complete the activation. Once active please complete the url<br>and secret fields, then cilck Save & test to activate and retrieve your clients and data<br>within your Midwinter site.  |
| Please log in to your account                                                                                                    |
| https://adviceos.com.au/                                                                                                    |
| Secret                                                                                                    |
| Enable user data 🛑 import 🛑 export                                                                                                    |
| Save & test Import clients Close                                                                                                    |

Authorised By: General Manager Operations Statu

Status: Approved

Document ID: MS-SG-040

Version No.: 2.0 Issue Date: 03/08/2021

MONEYSOFT

# Moneysoft CRM Data Feed Integration Process – Midwinter AdviceOS CRM and Moneysoft Fact Find

| 7. Link a New Client from the Invitation Menu where Clie                                                                                                    | ent Data Exists in AdviceOS I                                                                                                    | out not in Moneysoft |
|----------------------------------------------------------------------------------------------------|----------------------------------------------------------------------------------------------------|----------------------|
| <ul> <li>Once you have retrieved the AdviceOS client list, from the client invitation module in Moneysoft you can Import client data at the time of inviting the related client.</li> <li>Enter the client name and email address.</li> <li>Check Import data and select from AdviceOS.</li> </ul> | Invite new user Invite new user Client Adviser Base Fact Find Auto Fact Find Cash Flow Pro First Name * Mike Email * mikesmith@gmail.com Import data from Midwinter Choose client record |                      |
|                                                                                                    |                                                                                                    |                      |

• From the Choose AdviceOS Record drop down list, select the client whose AdviceOS data is to be linked.

| Invite new user                                                                                      |              |   | Invite new user                                                                                   |                  | <u>^</u>                  |
|----------------------------------------------------------------------------------------------------|--------------|---|---------------------------------------------------------------------------------------------------|------------------|---------------------------|
| <ul> <li>Client O Adviser</li> <li>Base Fact Find O Auto Fact Find</li> <li>Cash Flow Pro</li> </ul> | Wealth Track |   | Client O Adviser     Base Fact Find O Auto Fact Fine     Cash Flow Pro     First Name*     Jagger | d O Wealth Track |                           |
| First Name *                                                                                         | Last Name *  |   | Email *                                                                                           |                  |                           |
| Mike                                                                                                 | Smith        |   | jaggertest@gmail.com                                                                              |                  |                           |
| Email *                                                                                              |              |   | Import data from Midwinter                                                                        | - C              |                           |
| mikesmith@gmail.com                                                                                  |              |   | Characterist count<br>Cayson Example, Male, 17/03/1955                                            |                  | 1 - II.                   |
| Import data from Midwinter                                                                           | - C          |   | Jagger Test, Male, 03/08/1971                                                                     |                  | leselected. All<br>tation |
|                                                                                                    |              |   | Ricky Sample, Male, 20/01/1986                                                                    |                  |                           |
| Choose client record                                                                                 |              | - | Valentin Demo, Male, 20/06/1949                                                                   |                  | es                        |

- Once a client is linked the AdviceOS integration icon will be displayed against the client on the Individual Clients page as shown below.
  - Hovering over the AdviceOS integration icon which will display Linked to AdviceOS
  - A client not linked to AdviceOS will have no integration icon
- Client data available in AdviceOS will be retrieved and pre-populated into the client Profile section in Moneysoft, i.e. relevant data points within the client's Fact Find modules will be updated when the client logs in.

| ACROSS ADVISERS  | INDIVIDUAL ADVISERS | INDIVIDUAL CLIENTS   |           |                       |                     |                |          |
|------------------|---------------------|----------------------|-----------|-----------------------|---------------------|----------------|----------|
| ۹ Search clients |                     |                      |           |                       |                     |                |          |
| Client name      |                     | Scheduled<br>Reports | Profile % | Pending<br>Signatures | Integration         | Billing Status | Platform |
| Aware Super Me   | ember               |                      | 86%       | 0                     | < ₩                 | Pending        | WTK      |
| Demo Test Awar   | re Super            |                      | 100%      | 0                     | < *                 | Pending        | BFF      |
| Demo1_CFP Clie   | ent                 |                      | 0%        | 0                     | Linked to Midwinter | Demo           | CFP      |
| First 2177310 L  | ast 2177310         |                      | 13%       | 0                     | ⊘ %                 | Pending        | CFP      |

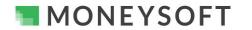

## Moneysoft CRM Data Feed Integration Process – Midwinter AdviceOS CRM and Moneysoft Fact Find

#### 8. Linking an Existing Client from the Client Menu where Client Data Exists in AdviceOS and in Moneysoft

This option is used where the client already exists in Moneysoft and in AdviceOS to link or sync the client between the both systems, i.e. the client already has an active account in Moneysoft.

 Click on the three dot / three dash options menu for the selected client and select Sync with AdviceOS to open the Sync Update pop up window

| Billing Status | Platform | Last active | Created More Options              |    |
|----------------|----------|-------------|-----------------------------------|----|
| Pending        | ) WTK    | 22 Apr 2021 | Q View snapshot                   |    |
| Pending        | BFF      | 22 Apr 2021 | View Aware Super                  |    |
| Demo           | CFP      | 11 Mar 2021 | Settings                          |    |
| Pending        | ) CFP    | 22 Mar 2021 | Upgrade to Cash Flow Pro          |    |
| Pending        | AFF      | 22 Apr 2021 | Downgrade to Auto Fact Find       |    |
|                |          |             | View/Edit Notes                   |    |
| Pending        | CFP      | 18 Jan 2021 | Delete Client                     |    |
| Pending        | AFF      | 3 May 2021  | C Sync with AdviceOS              |    |
|                |          | Rows        | vs per page: 10 ▼ 1-7 of 7  < < > | >1 |

 In the Sync Update pop up window select the AdviceOS client to map to the Moneysoft client from the Mapped to AdviceOS Client drop down list.

#### Synchronize data with Midwinter

| External client: | Aware Super Member, Male,<br>21/04/1968         | FRESH LIST<br>client(s) |                             | C REFRESH TABLE |
|------------------|-------------------------------------------------|-------------------------|-----------------------------|-----------------|
| Item             |                                                 | Value                   | Sync: Moneysoft - Midwinter | In Sync         |
|                  | First 2177310 Last 2177310, Male,<br>17/03/1955 | -                       | PROCEED                     | CANCEL          |
|                  | First 2177313 Last 2177313, Male,<br>20/06/1949 | v                       |                             |                 |

Once the client is selected a list of data will appear with the respective fields. Click refresh to display
any other fields that may have new data.

#### Synchronize data with Midwinter

| External client:               | Karen Isawa 🔻                                           | RESH LIST<br>ent(s)                                         |                                | C REFRESH TABLE<br>5 item(s) out of sync |
|--------------------------------|---------------------------------------------------------|-------------------------------------------------------------|--------------------------------|------------------------------------------|
| Item                           | Moneysoft Value                                         | External Value                                              | Sync: Moneysoft -<br>Midwinter | In<br>Sync                               |
| Client                         | Aware Member born on:<br>1968-08-08,Gender: Male,Single | Karen Isaware born on: 1978-06-01,Gender:<br>Female,Married | ± ±                            | × ×                                      |
| Contact - Email                | Email peter.malekas@gmail.com                           | Email peter.malekas+karenisaware@gmail.com                  | <u>+</u> <u>+</u>              | ××                                       |
| Contact - Home                 | Home 0295001234                                         | Home 0291507894                                             | ± ±                            | × ×                                      |
| Contact - Mobile               | Mobile 0404834461                                       | Mobile 0404834461                                           |                                | ~                                        |
| Contact - Work                 | Work 1300850878                                         | Work 1300850878                                             |                                | ~                                        |
| Income - Other income          | Salaries and Wages \$1,200,000.00 AUD annually          |                                                             | ± ±                            | × ×                                      |
| Income - Salaries<br>and Wages | Salaries and Wages \$1,200,000.00 AUD annually          |                                                             | ± ±                            | × ×                                      |
|                                |                                                         | PRO                                                         | DCEED                          | CANCEL                                   |

| 1.0 |                                           |                    |                        |                  |                        |             |
|-----|-------------------------------------------|--------------------|------------------------|------------------|------------------------|-------------|
|     | Authorised By: General Manager Operations | Status: Approved   | Document ID: MS-SG-040 | Version No.: 2.0 | Issue Date: 03/08/2021 | Page 4 of 6 |
|     | fiamerie a Dj. eeneral manager eperanerie | orataoi rippi oroa |                        |                  |                        |             |

# MONEYSOFT

# Moneysoft CRM Data Feed Integration Process – Midwinter AdviceOS CRM and Moneysoft Fact Find

- Defining the Sync Update terminology:
  - Item The respective data fields, e.g. name, date of birth, contact numbers and all the fields that are available to sync between the two systems will be listed
  - $\circ$  Moneysoft Value This is data that has been entered into Moneysoft or available in Moneysoft
  - External Value "Advice OS" This is the data that is available in AdviceOS or that has been entered in AdviceOS
  - Sync The direction of the sync data. The arrows depict the direction the data is to be synced, i.e. down arrow mean from Moneysoft to AdviceOS and up arrow means from AdviceOS to Moneysoft
  - If you do not want to Sync the information select the 'X'. This will leave the information as is in both systems.
  - In Sync A ✓ icon indicates the data is in sync between the two systems, i.e. the data matches. An x indicates the data is not in sync between the two systems, i.e. the data does not match.
- For any data points marked with an x, select the direction of sync then click Proceed to sync the data in the direction selected.

## 9. New Data Syncing

- When there is new data in either system that is not in sync, the integrator logo will be highlighted for the relevant client.
- To sync the data, click on the Out of Sync icon

| ACROSS ADVISERS INDIVIDUAL ADV | ISERS INDIVIDUAL CLIE          | NTS       |                       |                           |        |
|--------------------------------|--------------------------------|-----------|-----------------------|---------------------------|--------|
| Q. Search clients              |                                |           |                       |                           |        |
| Client name                    | Construction Scheduled Reports | Profile % | Pending<br>Signatures | Integration               | Billin |
| Aware Super Member             |                                | 86%       | 0                     | 2 😹                       | Pen    |
| Demo Test Aware Super          |                                | 100%      | 0                     | < ∗                       | Pen    |
| Demo1_CFP Client               |                                | 0%        | 0                     | ć *                       | Den    |
| Birst 2177310 Last 2177310     |                                | 13%       | 0                     | < کی                      | Pen    |
| Karen Isaware                  |                                | 0%        | 0                     | ut of sync with Midwinter | Pen    |

• In the Sync Update pop up window, a list of new data points will be listed that can be synced between Moneysoft and AdviceOS.

## Synchronize data with Midwinter

| External client: <u>K</u>      | aren Isawa 🔻                                            | EFRESH LIST<br>client(s)                                    |                                | C REFRESH TABLE |
|--------------------------------|---------------------------------------------------------|-------------------------------------------------------------|--------------------------------|-----------------|
| Item                           | Moneysoft Value                                         | External Value                                              | Sync: Moneysoft -<br>Midwinter | In<br>Sync      |
| Client                         | Aware Member born on:<br>1968-08-08,Gender: Male,Single | Karen Isaware born on: 1978-06-01,Gender:<br>Female,Married | <u>+</u> + >                   | < ×             |
| Contact - Email                | Email peter.malekas@gmail.com                           | Email peter.malekas+karenisaware@gmail.com                  | <u>+</u> + >                   | < ×             |
| Contact - Home                 | Home 0295001234                                         | Home 0291507894                                             | <u>+</u> + >                   | < ×             |
| Contact - Mobile               | Mobile 0404834461                                       | Mobile 0404834461                                           |                                | ~               |
| Contact - Work                 | Work 1300850878                                         | Work 1300850878                                             |                                | ~               |
| Income - Other<br>income       | Salaries and Wages \$1,200,000.00 AUD annually          |                                                             | <u>+</u> + >                   | < ×             |
| Income - Salaries<br>and Wages | Salaries and Wages \$1,200,000.00 AUD annually          |                                                             | <u>+</u> + >                   | < × 、           |
|                                |                                                         | PR                                                          | OCEED                          | CANCEL          |

| Authorised By: General Manager Operations Status: Approved | Document ID: MS-SG-040 | Version No.: 2.0 | Issue Date: 03/08/2021 | Page 5 of 6 |
|------------------------------------------------------------|------------------------|------------------|------------------------|-------------|
|------------------------------------------------------------|------------------------|------------------|------------------------|-------------|

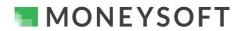

# Moneysoft CRM Data Feed Integration Process – Midwinter AdviceOS CRM and Moneysoft Fact Find

# **Fields and API Data Points**

Below is a list of data items and fields which from part of the integration and sync to and from AdviceOS as part of the Midwinter integration. As more fields and API data points are made available by AdviceOS, Moneysoft will continue to develop and enhance the mappings and integration.

| Item              | Create | Read | Update | Delete |
|-------------------|--------|------|--------|--------|
| client            | Yes    | Yes  | Yes    | No     |
| client group      | Yes    | Yes  | Yes    | No     |
| contact           | Yes    | Yes  | Yes    | No     |
| address           | Yes    | Yes  | Yes    | No     |
| dependent         | Yes    | Yes  | Yes    | No     |
| expense           | Yes    | Yes  | Yes    | No     |
| estate planning   | N/A    | N/A  | N/A    | N/A    |
| goal              | N/A    | N/A  | N/A    | N/A    |
| income            | Yes    | Yes  | Yes    | No     |
| insurance         | Yes    | Yes  | Yes    | Yes    |
| liability         | Yes    | Yes  | Yes    | Yes    |
| objective         | Yes    | Yes  | Yes    | Yes    |
| portfolio         | Yes    | Yes  | Yes    | No     |
| retirement income | N/A    | N/A  | N/A    | N/A    |
| superannuation    | N/A    | N/A  | N/A    | N/A    |